As empresas que prestam serviços mediante cessão de mão de obra ou empreitada estão sujeitas à retenção da contribuição previdenciária de 11% (onze por cento) sobre o valor da **[nota fiscal,](https://www.contabeis.com.br/tributario/nota_fiscal/)** fatura ou recibo de prestação de serviços conforme o art. 31 da Lei nº 8.212/1991. Para as empresas optantes pela desoneração da **[folha de](https://www.contabeis.com.br/trabalhista/folha_de_pagamento/)  [pagamento,](https://www.contabeis.com.br/trabalhista/folha_de_pagamento/)** a retenção será reduzida para 3,5% do valor dos serviços contratados na forma estabelecida pela Lei  $n^{\circ}$  12.546/2011.

# PRESTAÇÃO DE SERVIÇOS EM CONDIÇÕES ESPECIAIS

O percentual da retenção poderá ser acrescido de 4%, 3% ou 2% quando a atividade dos segurados na empresa contratante for exercida em condições especiais que prejudiquem a saúde ou a integridade física destes, de forma a possibilitar a concessão de **[aposentadoria](https://www.contabeis.com.br/trabalhista/aposentadoria/)** especial após 15 (quinze), 20 (vinte) ou 25 (vinte e cinco) anos de serviço (Art. 145 da IN/RFB nº 971/2019).

## EMPRESAS OPTANTES PELO SIMPLES NACIONAL

As microempresas e empresas de pequeno porte optantes pelo **[Simples Nacional](https://www.contabeis.com.br/tributario/simples_nacional/)** não estão sujeitas à retenção da contribuição previdenciária, exceto as empresas que prestam os serviços tributados na forma do Anexo IV da Lei Complementar n° 123/2006:

- a) construção de imóveis e obras de engenharia em geral;
- b) vigilância, limpeza ou conservação; e
- c) advocatícios.

# DISPENSA DA RETENÇÃO

O contratante fica dispensado de efetuar a retenção previdenciária da empresa prestadora de serviços quando:

- o valor da retenção for inferior ao limite mínimo estabelecido pela RFB para recolhimento em documento de arrecadação;
- o contratado não possuir empregados, os serviços forem prestados pessoalmente pelo titular ou sócios e o seu faturamento no mês anterior ter sido até duas vezes o limite máximo do salário de contribuição;
- os serviços forem relativos ao exercício de profissão regulamentada por lei federal; e
- os serviços forem de treinamento e ensino na forma do art. 118, inciso X da IN/RFB nº 971/09 e presta dos diretamente pelos sócios.
	- Outros motivos para dispensa da retenção:
- na contratação de serviços prestados por trabalhadores avulsos por intermédio de sindicato da categoria ou de OGMO;
- na contratação de entidade beneficente de assistência social isenta de contribuições sociais;
- ao contribuinte individual equiparado à empresa e à pessoa física;
- na contratação de serviços de transporte de cargas,
- na empreitada realizada nas dependências da contratada; e
- aos órgãos públicos da administração direta, autarquias e fundações de direito público quando contratantes de obra de construção civil, reforma ou acréscimo, por meio de empreitada total ou parcial, observado o disposto no inciso IV do § 2º do art. 151 da IN/RFB nº 971/09, ressalvado o caso de contratarem serviços de construção civil mediante cessão de mão-de-obra ou empreitada, em que se obrigam a efetuar a retenção. **Dispensa da retenção na construção civil**

Conforme o art. 143 da IN/RFB nº 971/09, não se sujeita à retenção, a prestação de serviços de:

- administração, fiscalização, supervisão ou gerenciamento de obras;
- assessoria ou consultoria técnicas;
- controle de qualidade de materiais;
- fornecimento de concreto usinado, de massa asfáltica ou de argamassa usinada ou preparada;
- jateamento ou hidrojateamento;
- perfuração de poço artesiano;
- elaboração de projeto da construção civil;
- ensaios geotécnicos de campo ou de laboratório (sondagens de solo, provas de carga, ensaios de resistência, amostragens, testes em laboratório de solos ou outros serviços afins);
- servicos de topografia;
- instalação de antena coletiva;
- instalação de aparelhos de ar condicionado, de refrigeração, de ventilação, de aquecimento, de calefação ou de exaustão;
- instalação de sistemas de ar condicionado, de refrigeração, de ventilação, de aquecimento, de calefação ou de exaustão, quando a venda for realizada com emissão apenas da **[nota fiscal](https://www.contabeis.com.br/tributario/nota_fiscal/)** de venda mercantil;
- instalação de estruturas e esquadrias metálicas, de equipamento ou de material, quando for emitida apenas a **[nota fiscal](https://www.contabeis.com.br/tributario/nota_fiscal/)** de venda mercantil;
- locação de caçamba;
- locação de máquinas, de ferramentas, de equipamentos ou de outros utensílios sem fornecimento de mão-deobra; e
- fundações especiais.
	- RECOLHIMENTO E DECLARAÇÃO DA RETENÇÃO

O tomador dos serviços deverá efetuar o recolhimento do valor retido até o dia 20 do mês subsequente ao da emissão da **[nota fiscal,](https://www.contabeis.com.br/tributario/nota_fiscal/)** fatura ou recibo de prestação de serviço.

No período que antecede ao início da vigência do eSocial, a retenção previdenciária deverá ser informada à Receita Federal por meio da declaração GFIP/SEFIP transmitida pelo prestador dos serviços, observando a competência de emissão da **[nota fiscal.](https://www.contabeis.com.br/tributario/nota_fiscal/)** A GFIP/SEFIP será elaborada por tomador de serviço, com a identificação da matrícula **[CEI](https://www.contabeis.com.br/trabalhista/cei/)** da obra de construção civil ou pelo **[CNPJ](https://www.contabeis.com.br/tributario/cnpj/)** para os serviços prestados por empreitada parcial ou cessão de mão de obra.

### COMPENSAÇÃO DO VALOR RETIDO

O valor retido poderá ser compensado pelo prestador dos serviços até o limite das parcelas relativas à contribuição patronal **[\(INSS\)](https://www.contabeis.com.br/trabalhista/inss/)** , RAT e a parte dos segurados. A empresa não poderá fazer a compensação com as contribuições devidas à outras entidades e fundos (Terceiros).

Se o valor retido não for compensado integralmente no mês de origem, o prestador dos serviços poderá compensar o saldo remanescente nas competências seguintes. Para efetuar a compensação do saldo, no período anterior à vigência do **[eSocial,](https://www.contabeis.com.br/trabalhista/esocial/)** a empresa deverá utilizar a GFIP/SEFIP.

### ESOCIAL – SUBSTITUIÇÃO DA GFIP/SEFIP

Na vigência do eSocial os serviços prestados/contratados mediante cessão de mão de obra ou empreitada passarão a ser informados por meio da Escrituração Fiscal Digital de Retenções e Outras Informações Fiscais (EFD-Reinf). A retenção previdenciária calculada sobre o valor da **[nota fiscal](https://www.contabeis.com.br/tributario/nota_fiscal/)** de prestação de serviços também será informada por esta declaração, observando cronograma de implantação estabelecido pelo Comitê Diretivo do **[eSocial.](https://www.contabeis.com.br/trabalhista/esocial/)**

A partir da utilização dos módulos do **[SPED](https://www.contabeis.com.br/contabil/sped/) [\(eSocial](https://www.contabeis.com.br/trabalhista/esocial/)** e EFD-Reinf) e da DCTFWeb, os contribuintes deverão observar as regras definidas pela Instrução Normativa RFB nº 1.717/2017, atualizada pela IN/RFB nº 1.810/2018, para fins da apuração, compensação ou restituição dos créditos previdenciários. Principais orientações da referida norma:

*"Art. 88-A. Na hipótese de utilização do [eSocial](https://www.contabeis.com.br/trabalhista/esocial/) para apuração das contribuições a que se referem os arts. 2º e 3º da Lei nº 11.457, de 2007, a empresa prestadora de serviços que sofreu retenção no ato da quitação da [nota](https://www.contabeis.com.br/tributario/nota_fiscal/)  [fiscal,](https://www.contabeis.com.br/tributario/nota_fiscal/) da fatura ou do recibo de prestação de serviços, poderá deduzir o valor retido das contribuições devidas na respectiva competência, desde que a retenção esteja:*

*I – declarada na EFD-Reinf na competência da emissão da [nota fiscal,](https://www.contabeis.com.br/tributario/nota_fiscal/) da fatura ou do recibo de prestação de serviços; e*

*II – destacada na [nota fiscal,](https://www.contabeis.com.br/tributario/nota_fiscal/) na fatura ou no recibo de prestação de serviços ou a contratante tenha efetuado o recolhimento desse valor.*

*§ 1º A dedução a que se refere o caput deverá ser efetuada na DCTFWeb. § 2º Para fins de dedução da importância retida, será considerada como competência da retenção o mês da emissão da [nota fiscal,](https://www.contabeis.com.br/tributario/nota_fiscal/) da fatura ou do recibo de prestação de serviços. § 3º O sujeito passivo poderá requerer a restituição do saldo remanescente, na forma estabelecida no art. 30-A, ou utilizá-lo em declaração de compensação, na forma estabelecida no art. 65."*

*"Art. 65. O sujeito passivo que apurar crédito, inclusive o crédito decorrente de decisão judicial tr ansitada em julgado, relativo a tributo administrado pela RFB, passível de restituição ou de ressarcimento, poderá utilizá -lo na compensação de débitos próprios, vencidos ou vincendos, relativos a tributos administrados pela RFB, ressalvada* 

*a compensação de que trata a Seção VII deste Capítulo. § 1º A compensação de que trata o caput será efetuada, pelo sujeito passivo, mediante declaração de compensação, por meio do programa PER/DCOMP ou, na impossibilidade de sua utilização, mediante o formulário Declaração de Compensação, constante do Anexo IV desta Instrução Normativa."*

As demais condições e regras para aplicação da retenção previdenciária constam da Instrução Normativa RFB nº 971/2009, que dispõe sobre normas gerais de tributação e arrecadação das contribuições previdenciárias e da Instrução Normativa RFB nº 1.717/2017, que estabelece normas sobre restituição, compensação, ressarcimento e reembolso, no âmbito da Secretaria da Receita Federal.

As empresas que já estão obrigadas ao **[eSocial](https://www.contabeis.com.br/trabalhista/esocial/)** também deverão observar os procedimentos estabelecidos nos manuais do **[eSocial](https://www.contabeis.com.br/trabalhista/esocial/)** (MOS), EFD-Reinf (MOR) e da DCTFWeb, no tocante à apuração e compensação dos créditos previdenciários.

### **Como registrar as informações no sistema para gerar os eventos da EFD-Reinf: R-2010 - Retenção Contribuição Previdenciária - Serviços Tomados R-2020 - Retenção Contribuição Previdenciária - Serviços Prestados**

Para gerar o evento R-2010 – Serviços Tomados, as notas devem ser lançadas no cadastro de notas fiscais de entradas. Para gerar o evento R-2020 – Serviços Prestados, as notas devem ser lançadas no cadastro de notas fiscais de saídas.

Os valores relacionados a retenção da contribuição previdenciária serão registrados no sistema mediante o lançamento de observações no item da nota fiscal.

As observações que devem ser utilizadas são as seguintes:

- 7 BASE DE CÁLCULO RETENÇÃO DA CONTRIBUIÇÃO PREVIDENCIÁRIA
- 8 VALOR RETIDO CONTRIBUIÇÃO PREVIDENCIÁRIA
- 11 VALOR RETIDO CONTRIBUIÇÃO PREVIDENCIÁRIA SERVIÇOS SUBCONTRATADOS
- 12 VALOR RETIDO ADICIONAL CONTRIBUIÇÃO PREVIDENCIÁRIA
- 13 VALOR DOS SERVIÇOS PRESTADOS APOSENTADORIA ESPECIAL 15 ANOS
- 14 VALOR DOS SERVIÇOS PRESTADOS APOSENTADORIA ESPECIAL 20 ANOS
- 15 VALOR DOS SERVIÇOS PRESTADOS APOSENTADORIA ESPECIAL 25 ANOS
- 21 VALOR NÃO RETIDO CONTRIBUIÇÃO PREVIDENCIÁRIA
- 28 VALOR NÃO RETIDO ADICIONAL CONTRIBUIÇÃO PREVIDENCIÁRIA

#### Após o lançamento da nota fiscal, clique com

o botão direito do mouse sobre o item da nota que deseja informar as observações e clique no item de menu [Observações]

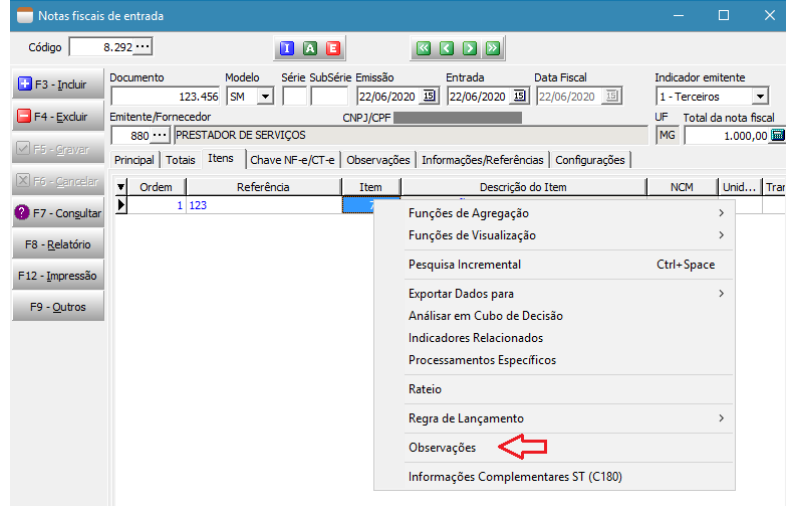

Clique com o botão direito do mouse na grade e clique no item de menu [Preencher observações da transação]

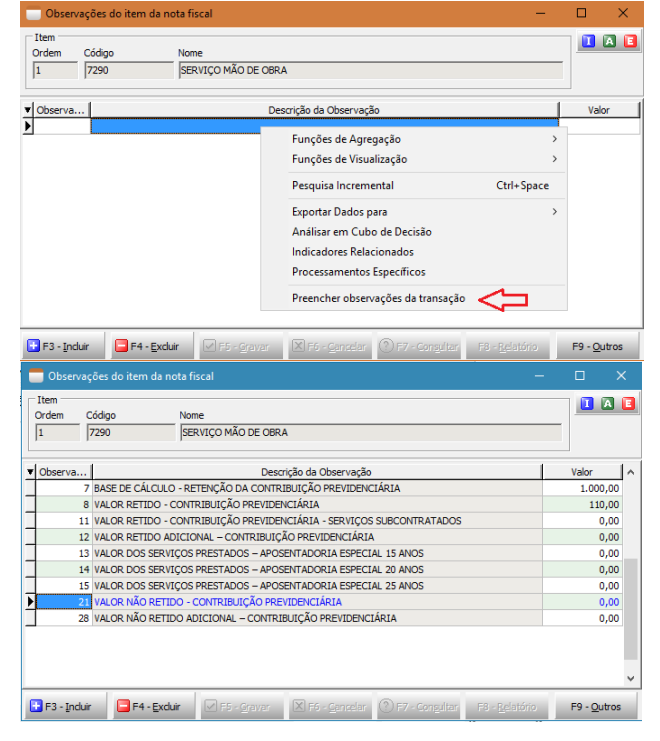

## **Processos relacionados a não retenção da contribuição previdenciária**

Se for informado valor para a observação 21 ou para a observação 28 será necessário identificar o(s) processo(s) relacionado(s) a não retenção de contribuição previdenciária.

Para informar o(s) processo(s) faça o seguinte:

• Cadastrar o(s) processo(s)

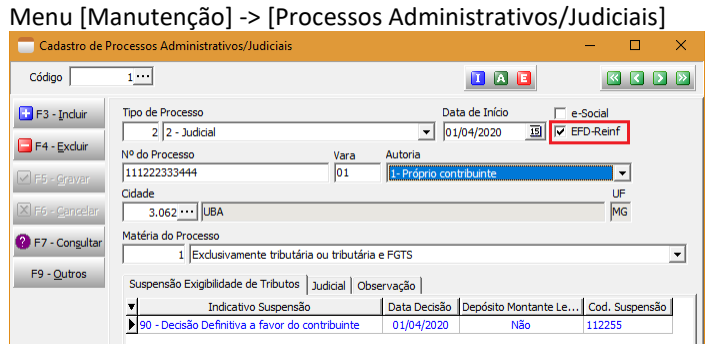

Preencha todas as informações do(s) processo(s) e marque a opção [EFD-Reinf]

• Informar o(s) processo(s) na nota fiscal

O lançamento de processos é na ficha [Informações/Referências] do cadastro da nota fiscal Se o processo for relacionado a não retenção do valor principal da contribuição previdenciária utilize o código de mensagem 29 e se for relacionado a não retenção do valor adicional da contribuição previdenciária utilize o código de mensagem 30.

Na ficha [Processos] localize o processo pela consulta do campo [Id. Suspensão] e informe o valor não retido na coluna [Valor].

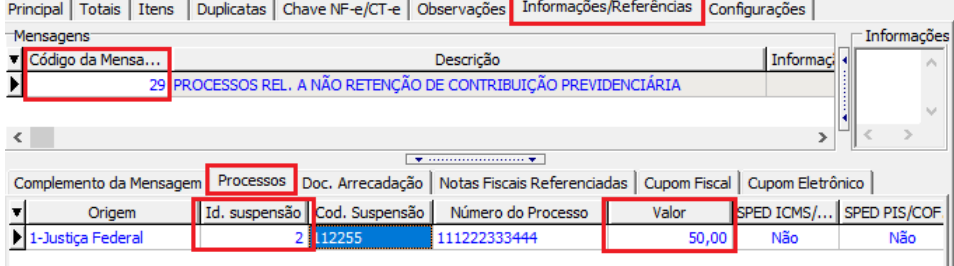

## **Guia de pagamento da contribuição previdenciária retida relacionada aos serviços tomados**

Para gerar a GUIA de pagamento, clique no botão [F9 – Outros] e clique no item de menu [Gerar GPS]

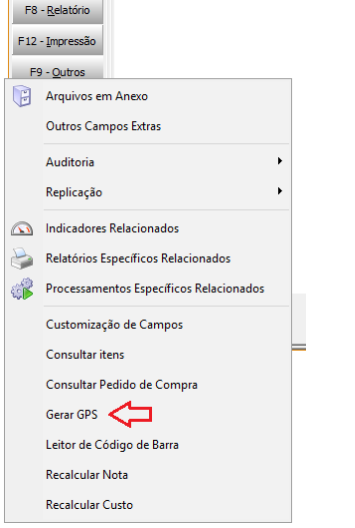

# Se necessário complete as informações na tela de emissão e clique no botão Imprimir.

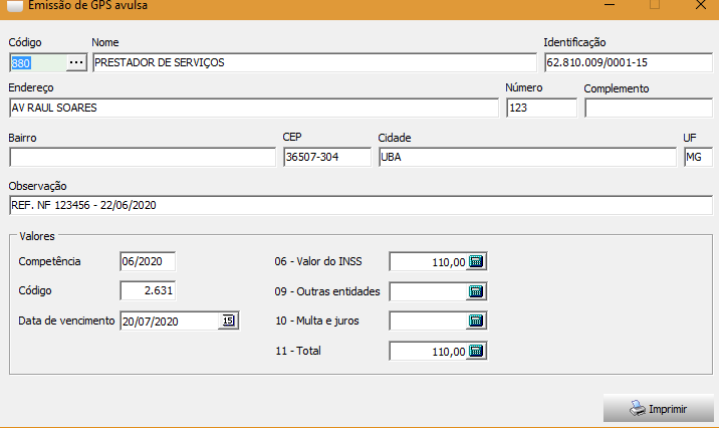